# **이미지 처리** pillow 12**주차**\_01

**한 동 대 학 교**

**김경미 교수**

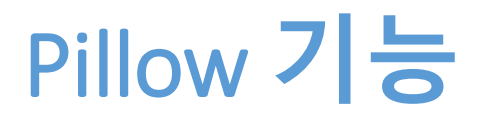

- **Pillow는 광범위한 파일 형식 지원, 효율적인 내부 표 현 및 상당히 강력한 이미지 처리 기능을 제공한다**
	- Image Archives
	- Image Display
	- Image Processing

# Pillow **설치하기**

- https://pypi.python.org/pypi/Pillow/2.9.0#downloads
- **Python 2.x**   $\rightarrow$  Pillow 1.x
- **Python 3.x**   $\rightarrow$  Pillow 2.x
	- Python 3.4 설치가 선행되어야 함

Pillow-2.9.0.win-amd64-py2.6.exe (md5)

Pillow-2.9.0.win-amd64-py2.7.exe (md5)

Pillow-2.9.0.win-amd64-py3.2.exe (md5)

Pillow-2.9.0.win-amd64-py3.3.exe (md5)

Pillow-2.9.0.win-amd64-py3.4.exe (md5)

Pillow-2.9.0.win32-py2.6.exe (md5)

Pillow-2.9.0.win32-py2.7.exe (md5)

Pillow-2.9.0.win32-py3.2.exe (md5)

Pillow-2.9.0.win32-py3.3.exe (md5)

Pillow-2.9.0.win32-py3.4.exe (md5)

### Opening image files

- **이미지를 연다**
- **이미지의 포맷과 사이즈 확인**

```
from PIL import Image
try:
   im = Image.open("flower01.jpg")im01 = Image.open("flower02.jpg")
except IOError as err:
   print("unable to load image")
print(im.format, im.size, im.mode)
print(im01.format, im01.size, im01.mode)>>>
                                             JPEG (1980, 1289) RGB<br>JPEG (3959, 2585) RGB
```
#### Rotate a file

from PIL import Image

try:

im = Image.open("flower01.jpg") except IOError as err: print("unable to load image")

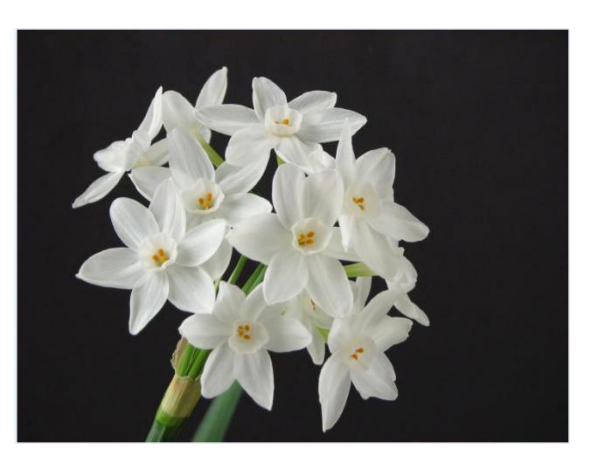

im.show()

im.rotate(45).show()

im.rotate(90).show()

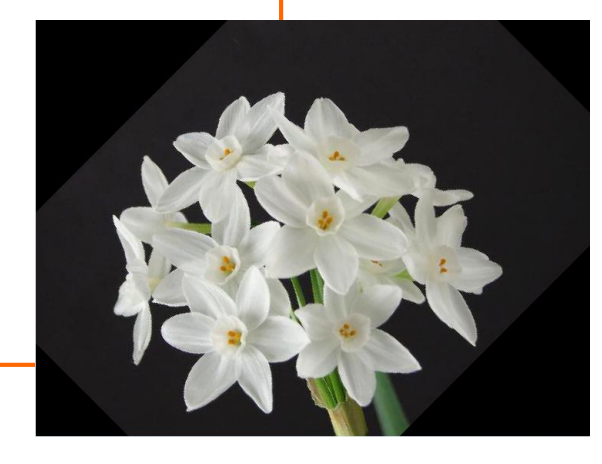

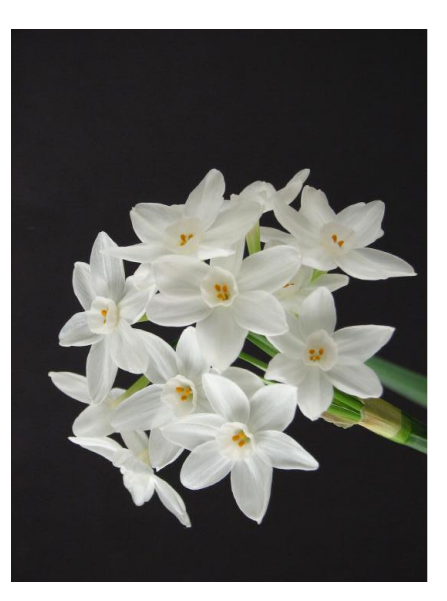

### Display image files

from PIL import Image

try:

im = Image.open("flower04.jpg") im01 = Image.open("flower05.jpg")

except IOError as err: print("unable to load image")

print(im.format, im.size, im.mode) print(im01.format, im01.size, im01.mode)

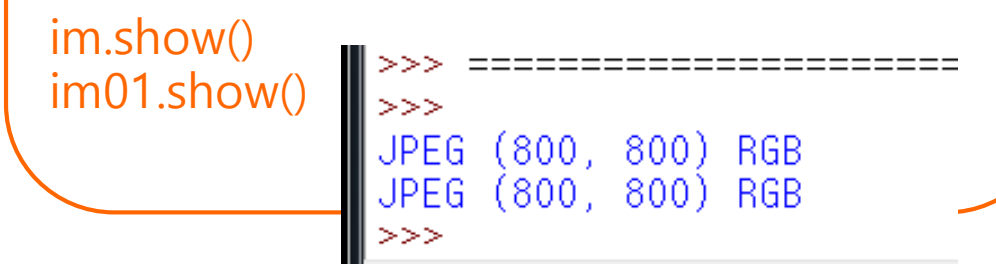

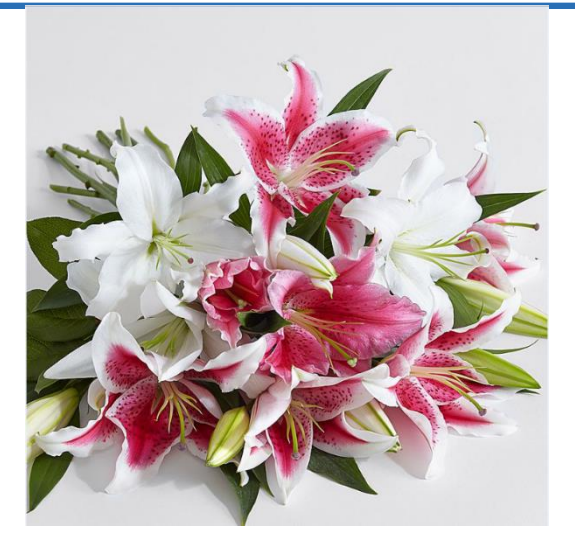

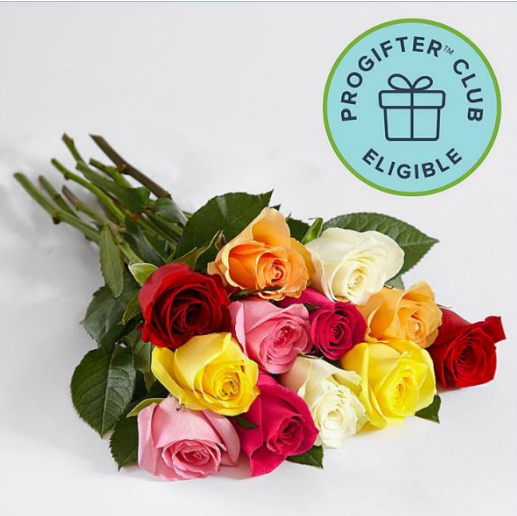

## Blending and writing a file

from PIL import Image

try:

im = Image.open("flower04.jpg") im01 = Image.open("flower05.jpg")

```
except IOError as err:
   print("unable to load image")
```

```
#blend
im_bl=Image.blend(im, im01, 0.5)
im.show()
im01.show()
im_bl.show()
```
im\_bl.save('im\_blend.jpg')

2개 파일의 모드와 픽셀 크기가 동일해야 한다 3번째 값은 2개 파일 블렌드 되는 정도

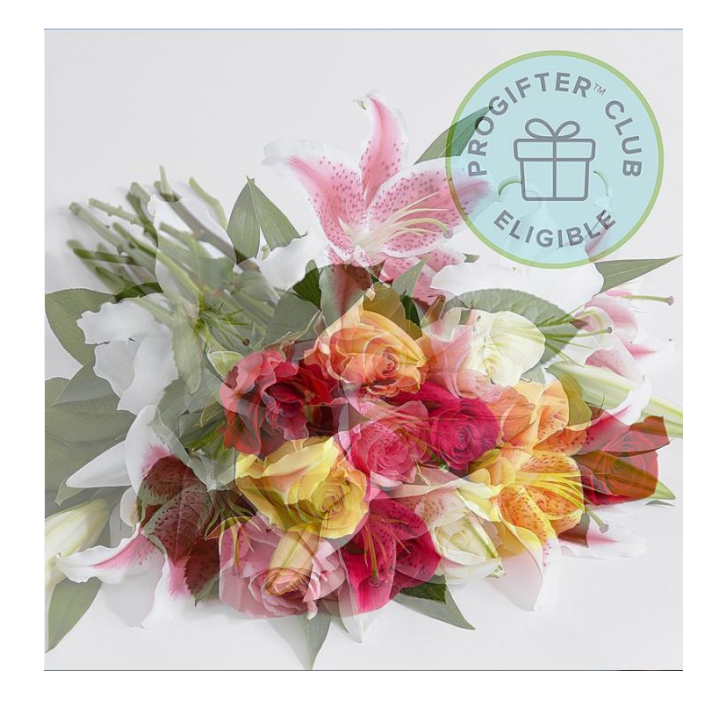

#### Cutting, transposing, pasting

from PIL import Image

try:

im = Image.open("flower04.jpg") except IOError as err: print("unable to load image")

# crop, tranpose, paste  $box1 = (100,100,500,500)$  $region1 = im.crop (box1)$ 

region1 = region1.transpose(Image.ROTATE\_180) im.paste(region1, box1)

im.show()

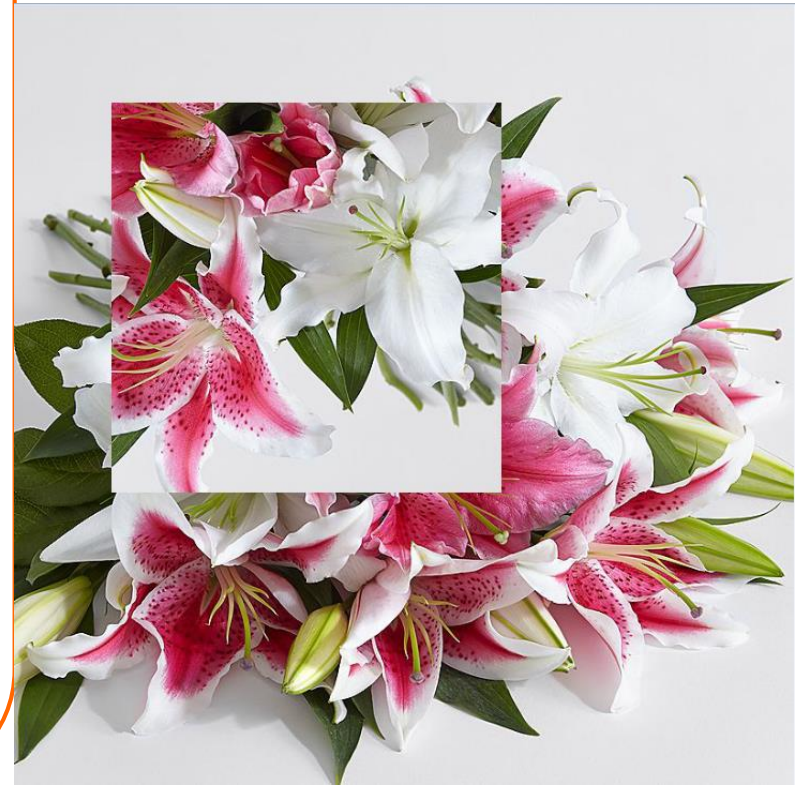

#### Color transforms

from PIL import Image

#### try:

im01 = Image.open("flower05.jpg") except IOError as err: print("unable to load image")

#### im01.show()

```
im_L = im01.convert("L")im_L.show()
```

```
im_R = im01.convert("1")im_R.show()
```
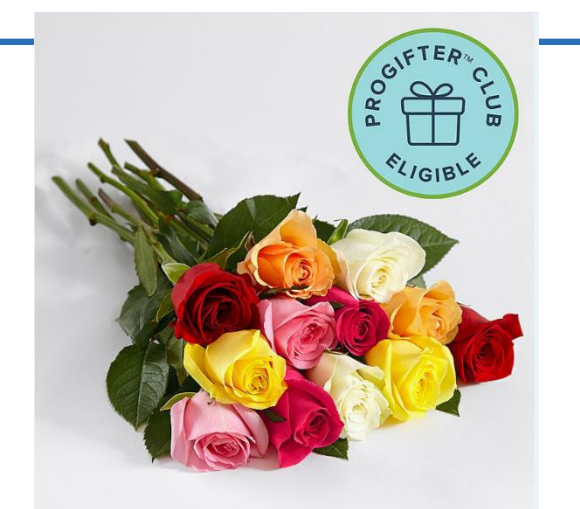

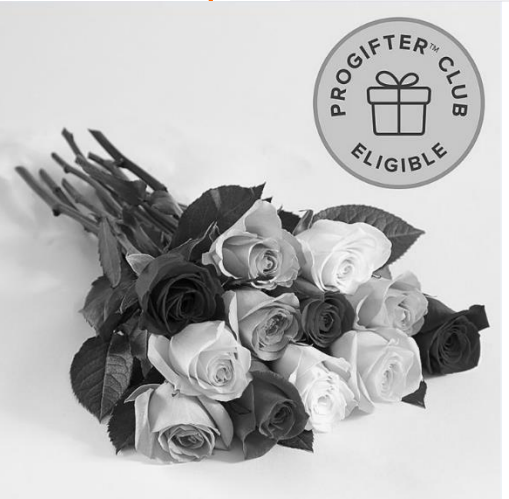

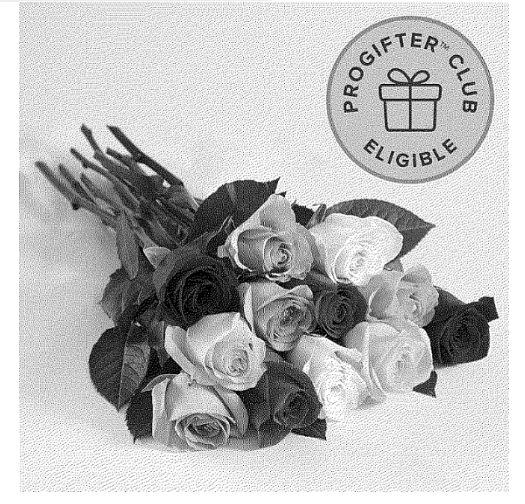

#### Access pixel

```
# show RGB value on a point
from PIL import Image
try:
   im = Image.open("flower05.jpg")
except IOError as err:
   print("unable to load image")
```

```
print(im.size)
px = im.load()print ('px[200,100] = ', px[200,100])
```

```
px[200,100] = (0,0,0)
print ('px[200,100] = (0, 0, 0) -->', 
px[200,100])
```
 $>>>$ 

>>>

 $(800, 800)$ 

im.show()

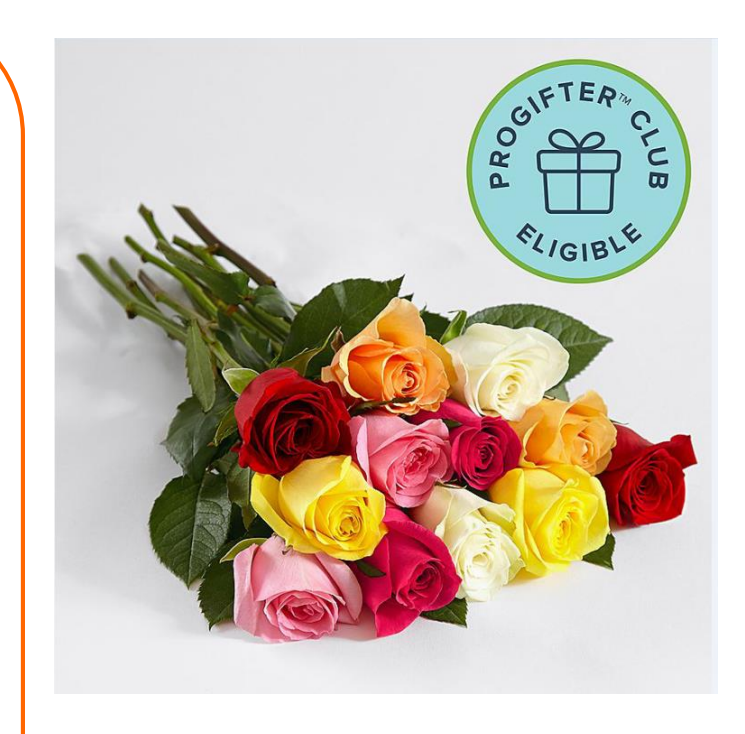

 $px[200, 100] = (226, 226, 228)$ <br> $px[200, 100] = (0, 0, 0)$  --> (0, 0, 0)

#### ImageEnhance Module

```
from PIL import Image, ImageEnhance
```

```
try:
   im01 = Image.open("flower01.jpg")
except IOError as err:
   print("unable to load image")
```
enhancer = ImageEnhance.Sharpness(im01)

```
factor = 1 / 4.0enhancer.enhance(factor).show("Sharpness", factor)
```
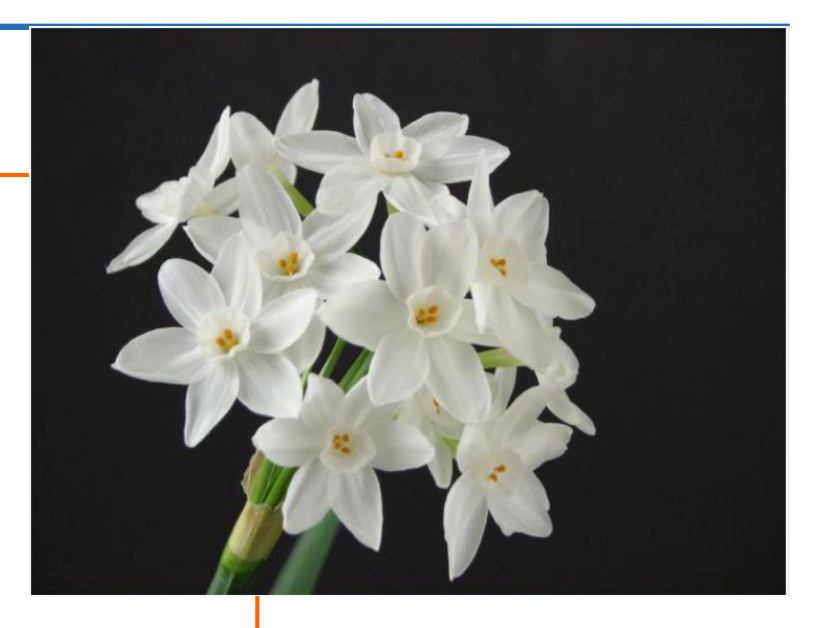

### ImageDraw Module(1)

from PIL import Image, ImageDraw

try:

```
im01 = Image.open("flower02.jpg")except IOError as err:
   print("unable to load image")
```
draw = ImageDraw.Draw(im01)

```
drawline((0, 0) + im01.size, fill=128)draw.line((0, im01.size[1], im01.size[0], 0), fill=128)
```

```
draw.text((100, 100), "Beautiful FLOWER!!!!", fill=0)
del draw
```
im01.show()

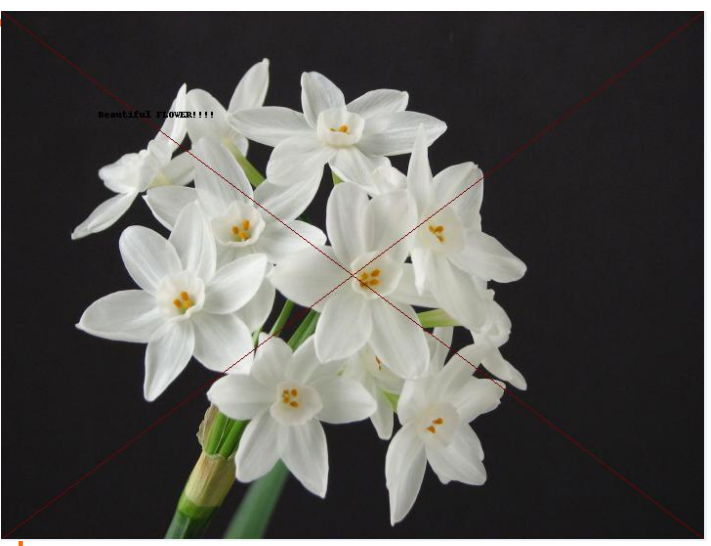

#### ImageDraw Module(2)

```
from PIL import Image, ImageDraw
try:
```
base = Image.open("flower01.jpg").convert('RGBA') except IOError as err:

print("unable to load image")

txt = Image.new('RGBA', base.size, (255,255,255,0)) d = ImageDraw.Draw(txt)

```
# draw text, half opacity
d.text((30, 80), "GOOD MORNING!!!", fill=(255,255,255,128))
```
# draw text, full opacity d.text((30, 100), "Everybody", fill=(255,255,255,255))

out = Image.alpha\_composite(base, txt) out.show()

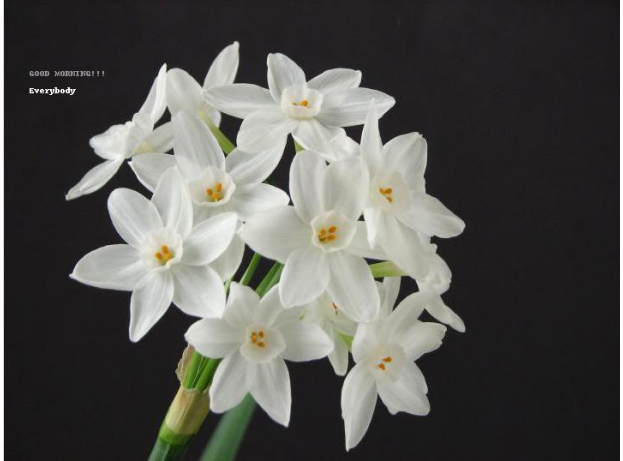

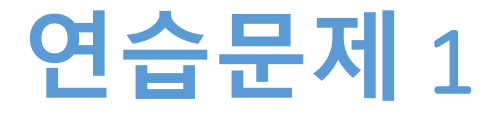

- **좋아하는 사진을 open 한다**
- **Crop 기능을 활용하여 사진의 일부를 90도 돌린다**
- **사진을 합쳐서 출력한다**

# **연습문제** 1 **코드**

from PIL import Image, ImageFilter

try:

```
im = Image.open("flower06.jpg")
except IOError as err:
   print("unable to load image")
```

```
im.show()
box1 = (200,200,550,550)
region1 = im<u>[</u>crop(box1)]
```

```
region1 = region1.transpose(Image.ROTATE_90)
im.paste(region1, box1)
```
im.show()

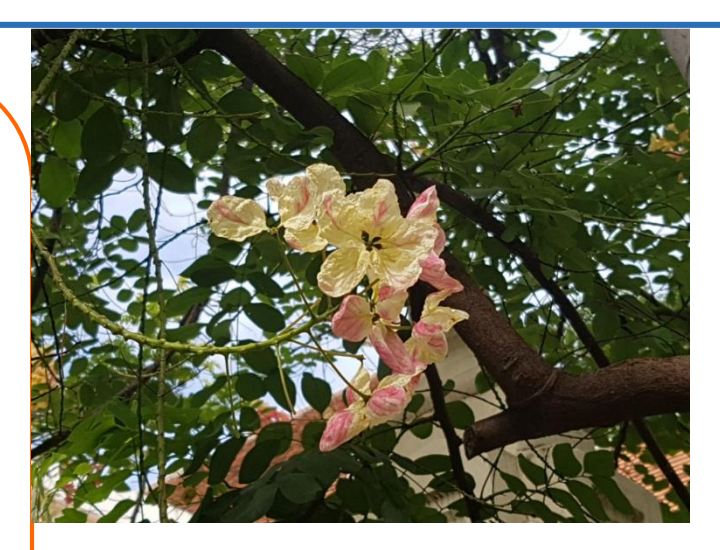

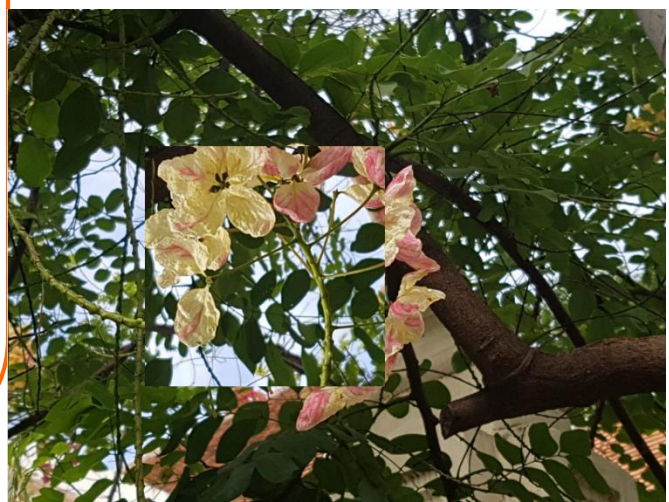

## ImageFilter Module(1)

from PIL import Image, ImageFilter

#### try:

im01 = Image.open("flower03.jpg") except IOError as err: print("unable to load image")

im02 = im01.filter(ImageFilter.BLUR) im03 = im01.filter(ImageFilter.EMBOSS)

im02.show() im03.show()

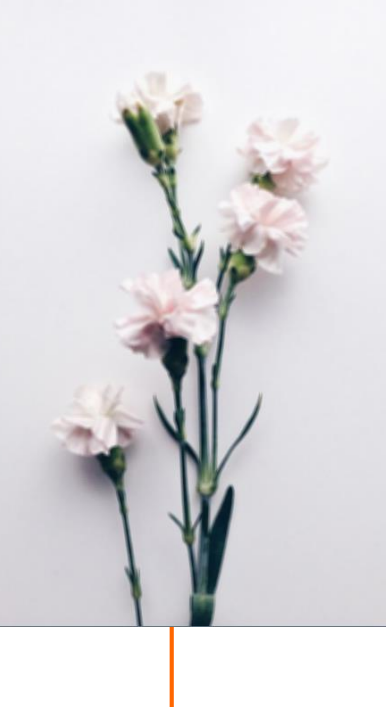

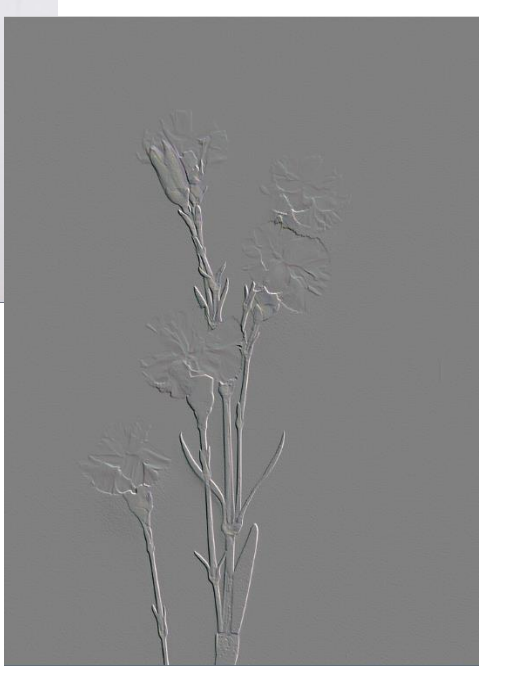

## ImageFilter Module(2)

from PIL import Image, ImageFilter

try:

im01 = Image.open("flower03.jpg") except IOError as err: print("unable to load image")

im04 = im01.filter(ImageFilter.CONTOUR) im05 = im01.filter(ImageFilter.EDGE\_ENHANCE)

im04.show() im05.show()

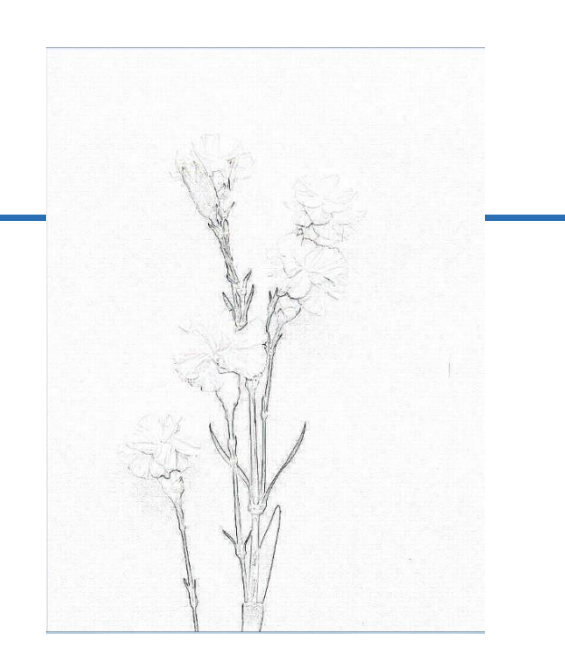

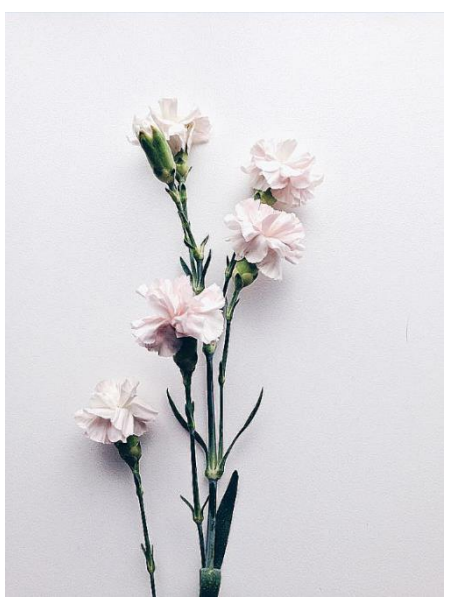

### ImageFilter Module(3)

from PIL import Image, ImageFilter

try:

im01 = Image.open("flower03.jpg") except IOError as err: print("unable to load image")

im06 = im01.filter(ImageFilter.SHARPEN) im07 = im01.filter(ImageFilter.MinFilter)

im06.show() im07.show()

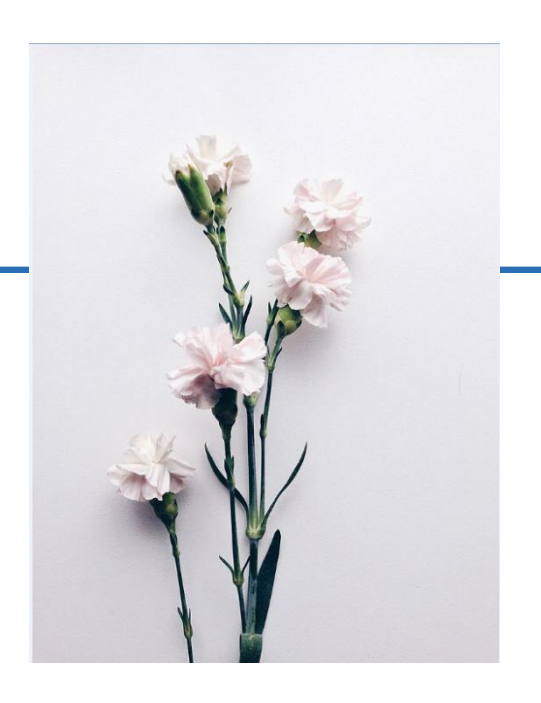

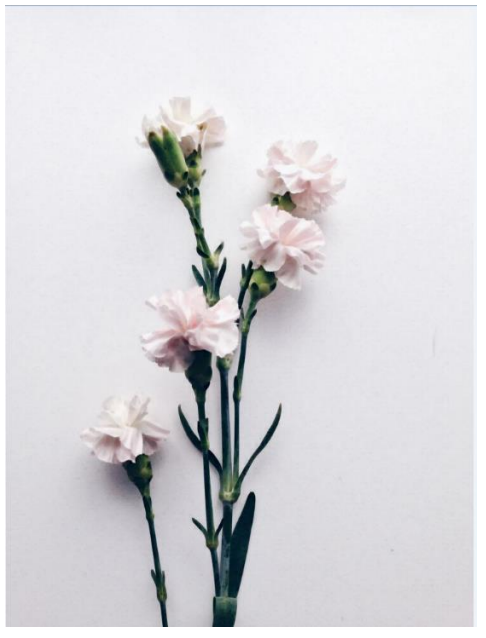

### ImageFilter Module(4)

from PIL import Image, ImageFilter

try:

im01 = Image.open("flower03.jpg") except IOError as err: print("unable to load image")

im08 = im01.filter(ImageFilter.FIND\_EDGES) im09 = im01.filter(ImageFilter.SMOOTH)

im08.show() im09.show()

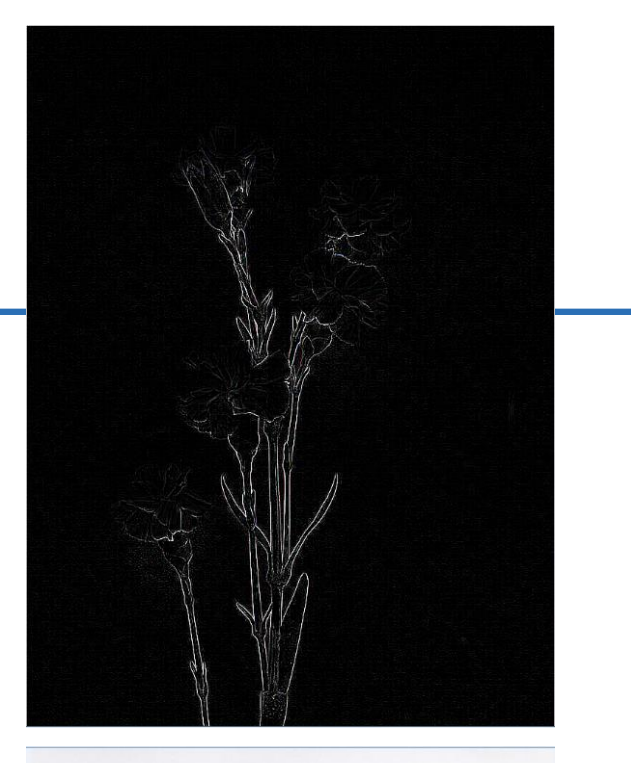

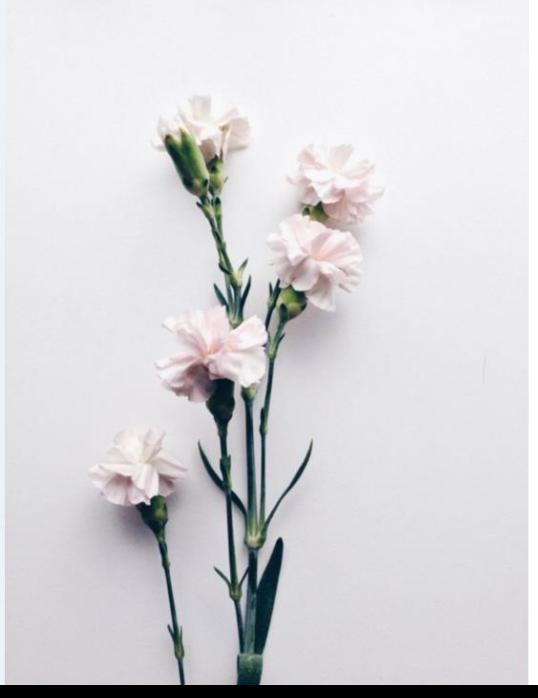

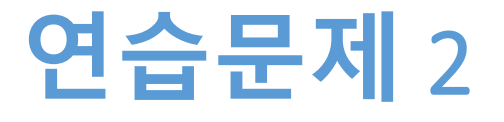

#### • **같은 모드,같은 픽셀 크기 사진을 2개 준비한다**

#### • **다음과 같이 시도한 후 화면에 띄운다**

- .blend(file1, file2, 0.3)
- .blend(file1, file2, 0.7)
- **원 이미지**

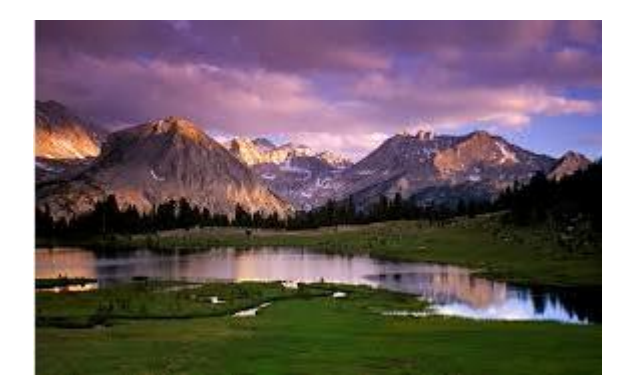

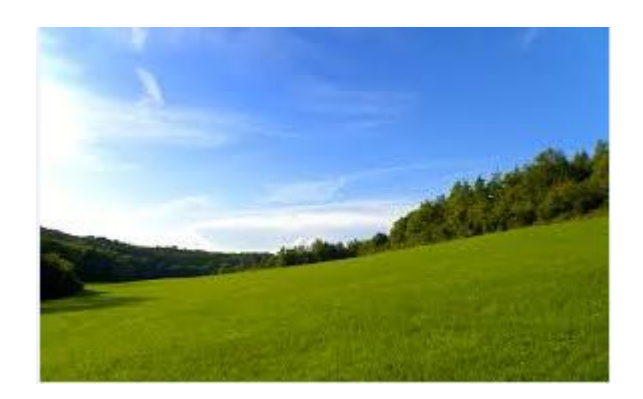

# **연습문제** 2 **코드**

#### from PIL import Image

try:

im = Image.open("flower04.jpg") im01 = Image.open("flower05.jpg") except IOError as err: print("unable to load image")

im\_bl=Image.blend(im, im01, 0.3) im\_bl.show() im\_bl=Image.blend(im, im01, 0.7) im\_bl.show()

im\_bl.save('im\_blend.jpg')

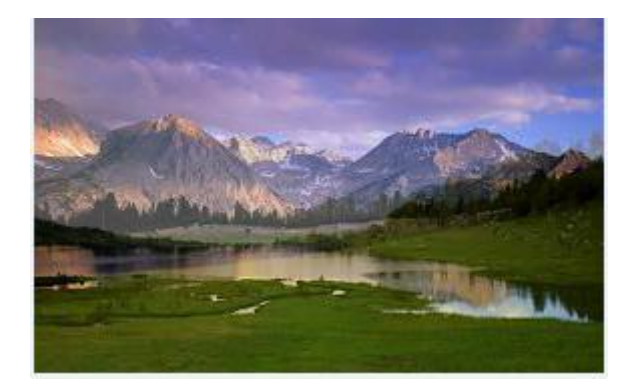

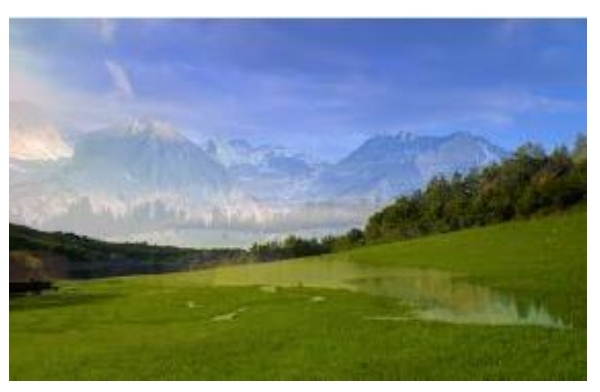

## **요약**

- **Pillow 설치한다**
- **이미지의 크기를 확인한다**
- **이미지에 효과 넣는 기능을 이해하고 활용한다**

**감사합니다**

**12주차\_01 이미지 처리 Pillow**